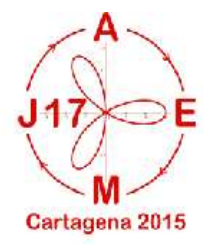

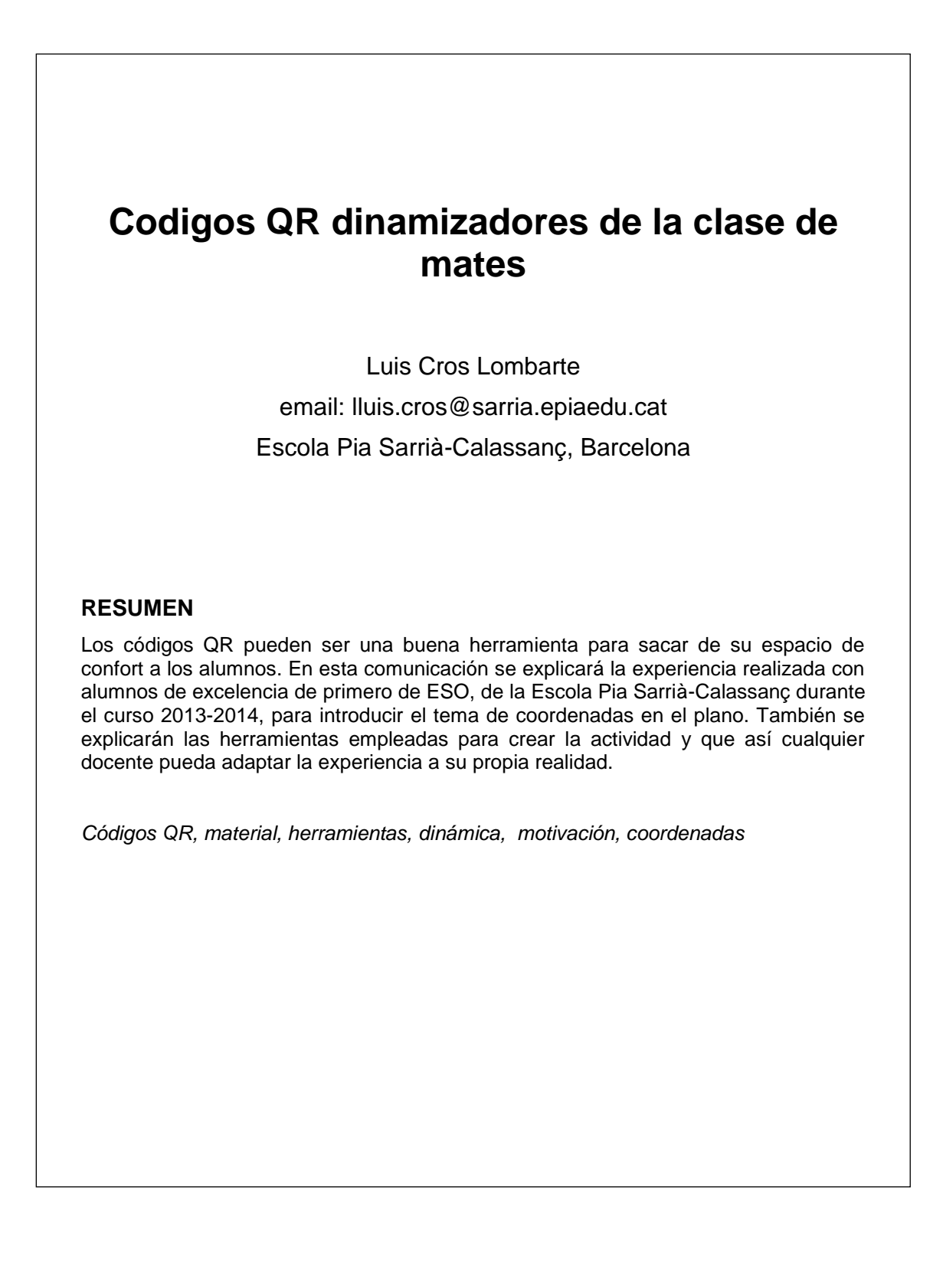

A través de esta comunicación se explicará como se pueden usar los códigos QR para dinamizar una clase de matemáticas y hacerla más motivadora para los alumnos.

En concreto, se explicará una actividad realizada con un grupo de excelencia de primero de la ESO de la Escola Pía de Sarrià en Barcelona. Esta actividad pretende ser un modelo para que cada uno de los asistentes o lectores de las actas pueda adaptarla a su medida.

Esta comunicación tendrá tres partes, primero se explicará que es un código QR, segundo se explicarán como se ha llevado a cabo la actividad y tercero se explicarán las herramientas que se necesitan para poder crear una actividad con códigos QR.

## **Qué es un código QR:**

Un código QR (quick response code: código de respuesta rápida) es un símbolo que codifica información que puede ser leída de manera rápida mediante un dispositivo de captura de imagen que disponga de un programa de lectura de datos QR y conexión a Internet.

Los códigos QR permiten almacenar información muy diversa información pero tienen su potencial en poder contener mucha información textual que ocuparía mucho espacio en un recuadro tan pequeño que se puede colocar en una lata de refrescos o una pulsera y también permite tener acceso a información dinámica como páginas web o videos.

Los códigos QR existen desde 1994, inicialmente se usaban para registrar inventarios en administración e industria, en la actualidad nos los podemos encontrar en infinidad de situaciones muy diversas: en etiquetas de productos para ampliar a la información que se da al cliente, en pulseras de parques infantiles para conocer los datos del niño y de los padres, en carteles de ventas de casa para poder hacer visitas virtuales incluso en el lomo de las vacas, una granja del Reino Unido ha marcado sus vacas con códigos QR y los visitantes pueden acceder a la web de la granja y saber el tipo de alimentación, el número de veces que se ordeña cada animal… (https://goo.gl/6jYPcU) Esta proliferación de códigos QR tiene que ver con la facilidad que tenemos hoy en día para poder acceder a dispositivos que puedan descifrar estos códigos, ¿quién no lleva un Smartphone en el bolsillo en la actualidad?

Ahora la pregunta que nos queda por responder es si en el ámbito de la pedagogía podrían tener salida los códigos QR. Está claro que podríamos poner un código QR para presentar videos del día a día en la escuela, para presentar la información de nuestro colegio, la lista de libros de la biblioteca/mediateca... Pero, ¿se puede hacer una actividad que desarrolle contenido pedagógico y mejore la práctica docente?

## **Nos movemos por el plano:**

La actividad se llevó a cabo con un grupo de primero de ESO de excelencia. El grupo estaba formado por 34 alumnos que trabajan en seis grupos de 4 y dos grupos de 5. Unos días antes de llevar a cabo la actividad, se les pidió que se descargaran una App para escanear códigos QR. Cada grupo tenía que tener un móvil preparado para hacer la actividad.

Lo que tienen que hacer los alumnos es buscar los códigos QR colgados por el patio de la escuela. Descifrarlos con su dispositivo móvil y responder a la pregunta que les da el código. Cada grupo lleva un dossier con un plano del patio en el que están marcados los ejes cartesianos y con una tabla. En el plano tienen que marcar donde está situado el código y en la tabla responder a la pregunta y escribir la coordenada del código.

Esta actividad fue una actividad de introducción al concepto de coordenadas cartesianas y de retorno de los conceptos de geometría en el plano.

Antes de empezar la actividad, se colgaron en el patio de la escuela 10 códigos QR que contenía la información que se quería repasar. En cada código había una frase que definía un objeto geométrico:

Código-1: Es un objeto geométrico que no tiene anchura ni longitud.

Código-2: Es un objeto geométrico que tiene longitud pero no anchura.

Código-3: Es un objeto geométrico sobre el que podemos representar puntos, rectas y otras figuras.

Código-4: Es un objeto geométrico que tiene únicamente un extremo, por el otro se alarga

indefinidamente y no divide el plano.

Código-5: Es un objeto geométrico que tiene dos extremos.

Código-6: Son rectas que no se cortan en ningún punto.

Código-7: Es una recta que corta un segmento por la mitad perpendicularmente.

Código-8: Es un ángulo más pequeño de 90º.

Código-9: Es un ángulo de 180º.

Código-10: Es una recta que corta un ángulo por la mitad.

La actividad comienza entregando a cada grupo un dossier que contiene:

1- Las instrucciones del juego.

2- Seis códigos QR con la pregunta: La coordenada (x,y) está dentro del colegio? Márcala en el plano. Cada código contenía una coordenada diferente (Con estos códigos se pretendía ver, en primer lugar que la App que se habían descargado funcionaba correctamente y en segundo lugar que tenían un mínimo de habilidad en la localización de puntos en el plano cartesiano)

3- Una tabla para indicar las coordenadas y la respuesta de cada código.

4- Un plano del patio de la escuela.

Antes de empezar la búsqueda de los códigos QR del patio, cada grupo ha de demostrar con tres de los seis códigos de su dossier que son capaces de dos cosas: hacer funcionar la aplicación de su móvil y entendían el funcionamiento de las coordenadas en el plano.

A partir de entonces cada grupo se dedica a buscar los códigos. Se valora la rapidez en acabar toda la prueba pero mucho más se valora las respuestas a las preguntas y la corrección de colocar los puntos en el plano y las coordenadas en la tabla.

La actividad completa duró 45 minutos. El resto de la sesión lo empleamos para comentar que les había parecido la actividad. La llevaron a cabo 32 de los 34 alumnos del grupo. Todos demostraron una gran emoción y expresaron lo que les había gustado llevarla a cabo, reclamaban hacer más veces actividades de este tipo. Solamente los cuatro miembros del grupo que acabaron en última posición demostraron algo de desazón.

De la corrección de la actividad se puede observar varias cosas interesantes:

1- Las preguntas de retorno de los conceptos de geometría en el plano las responden todos los grupos correctamente.

2- Todos los grupos escriben las coordenadas sin paréntesis. Este formalismo se trabaja en las sesiones de aula posteriores.

3- Dos grupos expresan las coordenadas incorrectamente, en la sesión de corrección en el aula comentan que se han confundido al poner primero la coordenada vertical y segundo la horizontal. No hace falta trabajarlo en mayor profundidad, comprenden el error y lo subsanan a la perfección.

4- Solo dos grupos marcan las coordenadas en el plano. Los grupos que no lo han marcado expresan que no lo han hecho por no haberse leído las instrucciones con calma, querían empezar cuanto antes y entregar cuanto antes, no se han fijado detenidamente en las instrucciones y no repasan antes de entregar.

5- El grupo que ha acabado en primera posición acaba en la sexta posición final en cambio el grupo que entrega el dossier en sexta posición acaba en segunda posición final.

6- La nomenclatura formal de las coordenadas en el plano ha quedado muy clara en este grupo. No se ha de insistir en las siguientes sesiones ni volver a trabajar.

7- Los resultados de la prueba de este contenido son bastante buenos. Solo suspenden dos alumnos con 4,4 y 4,93. La nota media de esta prueba es 7,57.

La experiencia es tan gratificante y con tan buenos resultados que la intención es seguir realizándola y adaptarla para otros contenidos y otros niveles en el área de matemáticas e incluso de otras áreas.

## **Herramientas para crear una actividad con códigos QR:**

En esta parte de la comunicación se recomiendan una serie de herramientas que sirven para crear y leer códigos QR. Es una buena guía para cualquiera que quiera montar una actividad usando códigos QR. Todas las herramientas son gratuitas, se han recopilado de expertos en Social Media y una buena parte se han probado. A pesar de esto, no se puede garantizar que las condiciones que tenían estas herramientas en el momento de preparar esta comunicación se mantengan en el que tú estés leyendo este acta.

Para generar la actividad que yo he llevado a cabo he utilizado: QR Treasure Hunt Generator: http://www.classtools.net/QR/, esta herramienta te permite generar hasta 20 códigos QR de manera simultánea. Es muy práctica para generar una ginkama o un quiz,, además de los códigos de cada pregunta separados individualmente genera un código con las respuestas de todas las preguntas. Es muy rápida y sencilla de utilizar.

Para crear códigos de manera individual hay muchísimas páginas y aplicaciones, a mi me han gustado las tres siguientes:

1- Generador de QR-Codes, es muy sencilla de utilizar, permite elegir tamaño y color del código: http://www.qrcode.es/es/generador-qr-code/

2- Unitag QR, permite diseñar el código al gusto del consumidor, modificando color, formato, permite usar imágenes…: https://www.unitag.io/qrcode

3- Visualead, usa imágenes prediseñadas o propias para crear el código, el resultado final es muy chulo e institucional. La pega que tienen es que gratuitamente solo permite crear tres códigos: http://www.visualead.com/esp/

En la AppStore de nuestros móviles podemos encontrar muchas aplicaciones para dar a los alumnos y que puedan leer los códigos que creamos. En la siguiente web se han recopilado las diez mejores aplicaciones para móvil, merece la pena echarle un vistazo antes de descargarse cualquier aplicación de la AppStore: http://goo.gl/wImXxf

Espero que con esta comunicación se haya despertado el gusanillo para intentar hacer una actividad con esta dinámica y que la información que se mostrado durante la comunicación sea útil.

Para cualquier información más allá de esta comunicación se me puede encontrar en el mail: lluis.cros@sarria.epiaedu.cat o Twitter en la cuenta: @cros\_luis\_77